# Fusion® Console Sales/Operations Reference Card

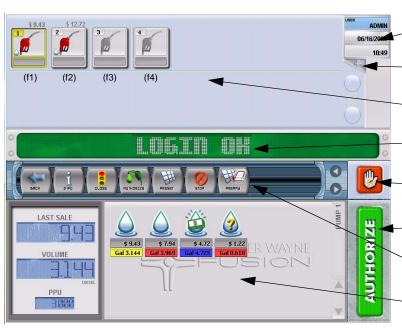

**User Info** 

This area contains information about the currently logged on user

### **Multiple Pumps Selection**

Click the + icon to enable the display to show more than one sales status in the work area

### **Pump Status Area**

Pump icons and border colors for each fueling point indicates the status of each pump

#### Message Area

Status messages for the cashier are displayed here

### **Emergency Stop**

Stops product flow at all pumps

#### **Authorize Button**

Click this button to authorize the highlighted pump

#### **Actions**

This area contains action icons which represent different functions or sub-menus

#### **Work Area**

This area's contents and options change according to the task that is currently being done

## **Pump Icons**

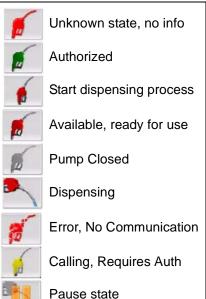

# Sales Icons

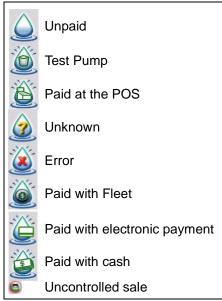

Part No. 940046 Rev. A April 2010

## Fusion® Console Action Icons Reference Card

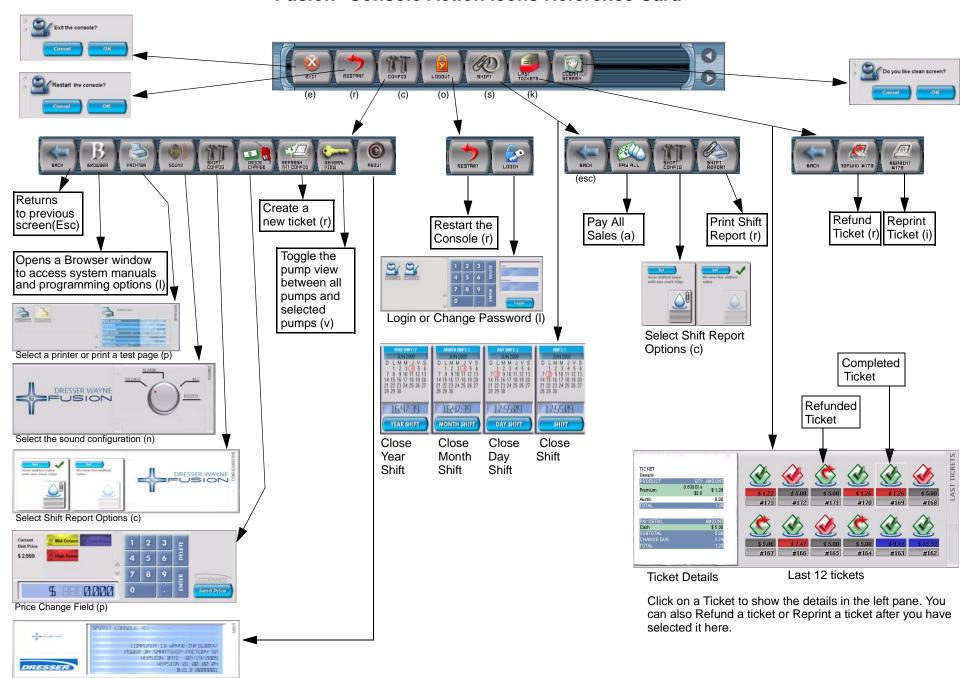

Details of the current software version (?)

Part No. 940046 Rev. A April 2010

## Fusion® Console Sales Icons Reference Card

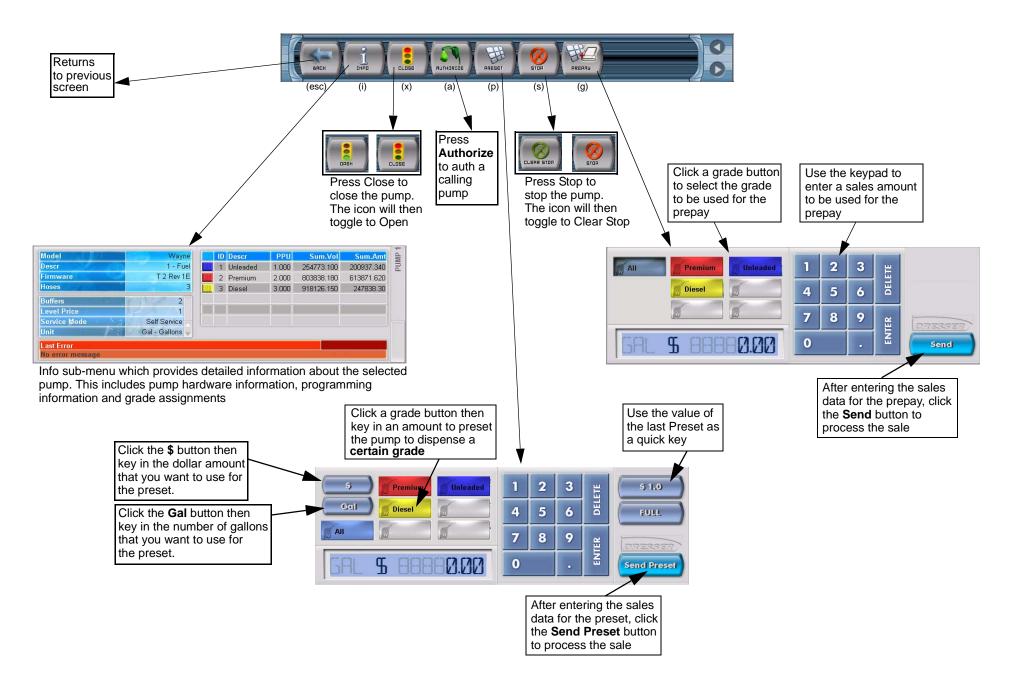

Part No. 940046 Rev. A April 2010